## **[SKU:SEN0114 \(https://www.dfrobot.com/product-599.html\)](https://www.dfrobot.com/product-599.html)**

## <span id="page-0-0"></span>**Introduction**

 [\(https://www.dfrobot.com/product-599.html\)](https://www.dfrobot.com/product-599.html)

This **[Gravity: Analog Soil Moisture Sensor For Arduino](https://www.dfrobot.com/product-599.html)** (https://www.dfrobot.com/product-599.html) can read the amount of moisture present in the soil surrounding it. It's a low tech sensor, but ideal for monitoring an urban garden or your pet plant's water level. This is a must have tool for a connected garden!

This **moisture sensor** [\(https://www.dfrobot.com/category-64.html\)](https://www.dfrobot.com/category-64.html) uses the two probes to pass current through the soil, and then it reads that resistance to get the relative moisture level. More water makes the soil conduct electricity more easily (less resistance), while dry soil conducts electricity poorly (more resistance).

It can be helpful to remind you to water your indoor plants or to monitor the soil moisture in your garden.

## **Specification**

- Power supply: 3.3v or 5v
- Output voltage signal: 0~4.2v
- Current: 35mA
- Pin definition:
	- Analog output(Blue wire)
	- GND(Black wire)
	- Power(Red wire)

- Size: 60x20x5mm
- Value range:
	- $0 \sim 300$  : dry soil
	- 300~700 : humid soil
	- 700~950 : in water

# **Tutorial**

**Moisture sensor Connection diagram** 

#### **Requirements**

#### **Hardware**

- [DFRduino UNO R3 \(https://www.dfrobot.com/product-838.html\)](https://www.dfrobot.com/product-838.html) (or similar) x 1
- [Analog Soil Moisture Sensor For Arduino \(https://www.dfrobot.com/product-599.html\)](https://www.dfrobot.com/product-599.html) x 1
- **•** Software
	- [Arduino IDE \(https://www.arduino.cc/en/Main/Software\)](https://www.arduino.cc/en/Main/Software)

## **Sample Code**

```
/*
  # Example code for the moisture sensor
  # Editor : Lauren
  # Date : 13.01.2012
  # Version : 1.0
  # Connect the sensor to the A0(Analog 0) pin on the Arduino board
  # the sensor value description
  # 0 ~300 dry soil
  # 300~700 humid soil
  # 700~950 in water
*/
void setup(){
  Serial.begin(57600);
}
void loop(){
  Serial.print("Moisture Sensor Value:");
  Serial.println(analogRead(A0));
  delay(100);
}
```
#### **Expected Results**

https://wiki.dfrobot.com/Moisture\_Sensor\_\_SKU\_SEN0114\_ 3/4 Open the Arduino Serial Monitor, and choose its baud rate 57600 as set in the code.

## <File:DFR0355> serial monitor in Arduino IDE.png

<File:SEN0114> serial monitor Observe.png

# **FAQ**

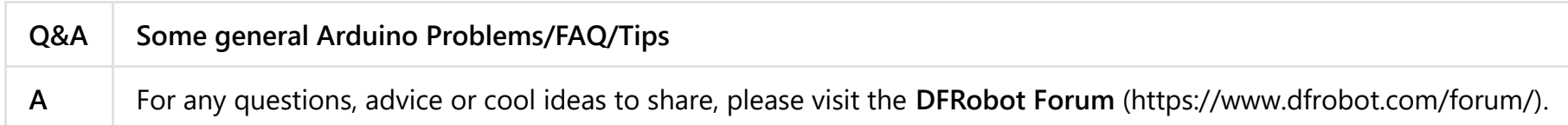

# **More Documents**

- **Share**
	- [Relative humidity to absolute humidity calculator \(http://planetcalc.com/2167/\)](http://planetcalc.com/2167/)

DFshopping\_car1.png Get **Analog Soil Moisture Sensor For Arduino** [\(https://www.dfrobot.com/product-599.html\)](https://www.dfrobot.com/product-599.html) from DFRobot Store or **DFRobot Distributor**[. \(https://www.dfrobot.com/index.php?route=information/distributorslogo\)](https://www.dfrobot.com/index.php?route=information/distributorslogo)

**[Turn to the Top](#page-0-0)**